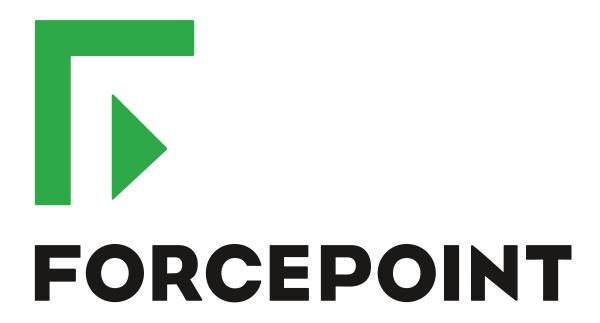

# NGFW Security Management Center

**Release Notes** 

6.5.15 Revision B

#### **Contents**

- About this release on page 2
- System requirements on page 2
- Build number and checksums on page 4
- Compatibility on page 5
- New features on page 5
- Enhancements on page 6
- Resolved issues on page 8
- Installation instructions on page 9
- Upgrade instructions on page 10
- Known issues on page 10
- Find product documentation on page 10

## **About this release**

This document contains important information about this release of Forcepoint NGFW Security Management Center (SMC). We strongly recommend that you read the entire document.

# System requirements

To use this product, your system must meet these basic hardware and software requirements.

## **SMC** hardware requirements

You can install the SMC on standard hardware.

| Component                           | Requirement                                                                                                    |
|-------------------------------------|----------------------------------------------------------------------------------------------------|
| CPU                                 | Intel <sup>®</sup> Core <sup>™</sup> family processor or higher recommended, or equivalent on a non-Intel platform |
| Management<br>Client<br>peripherals | <ul> <li>A mouse or pointing device</li> <li>SVGA (1024x768) display or higher</li> </ul>                          |
| Disk space                          | <ul><li>Management Server: 6 GB</li><li>Log Server: 50 GB</li></ul>                                                |

| Component | Requirement                                                                                                    |
|-----------|----------------------------------------------------------------------------------------------------|
| Memory    | <ul> <li>Management Server, Log Server, Web Portal Server: 6 GB RAM</li> <li>If all SMC servers are on the same computer: 16 GB RAM</li> <li>Management Client: 2 GB RAM</li> </ul>                                               |
|           | The SMC server requirements are the <i>minimum</i> requirements. The Management Server and Log Server in particular benefit from having more than the minimum amount of RAM.                                                      |
|           | On high-end appliances that have a lot of RAM, the SMC might not provision the maximum amount of RAM for use by the SMC servers. For information about how to manually modify the provisioning, see Knowledge Base article 10016. |

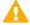

**CAUTION:** To protect the privacy of your data, we recommend using dedicated hardware for all NGFW, SMC, and SMC Appliance installations. For cloud-based virtualization platforms, use an instance type that runs on dedicated hardware. For on-premises virtualization platforms, install the NGFW Engines, SMC components, or SMC Appliance on a hypervisor that does not host any other virtual machines. For third-party hardware, do not install any other software on the computer where you install the NGFW Engines or SMC components.

## **Operating systems**

You can install the SMC on the following operating systems. Only 64-bit operating systems are supported.

| Linux                                                                                                    | Microsoft Windows                                                                                                    |
|----------------------------------------------------------------------------------------------------|----------------------------------------------------------------------------------------------------|
| <ul> <li>CentOS 6 and 7</li> <li>Red Hat Enterprise Linux 6 and 7</li> <li>SUSE Linux Enterprise 11 SP3 and 12 SP1</li> <li>Ubuntu 14.04 LTS and 16.04 LTS</li> </ul> | Standard, Datacenter, and Essentials editions of the following Windows Server versions:  Windows Server 2016  Windows Server 2012  On Windows 10, you can install the SMC in demo mode. You can also install the Management Client. |

We recommend that you only use operating system versions that are currently supported by the vendor.

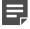

**Note:** Other versions of the listed operating systems might be compatible, but have not been tested. Only U.S. English language versions of the listed operating systems have been tested, but other locales might also be compatible.

#### Web Start client

The Web Start distribution of the Management Client requires that a 64-bit Java Runtime Environment (JRE) is installed on the operating system.

Web Start is certified to run only on the listed official operating systems. However, it can also run on other operating systems that have JRE installed, for example, on macOS 10.9 or higher and additional Linux distributions. JRE 1.8.0 121 or a later critical patch update (CPU) release is required.

## **Build number and checksums**

The build number for SMC 6.5.15 is 10680. This release contains Dynamic Update package 1244. Use checksums to make sure that files downloaded correctly.

smc\_6.5.15\_10680.zip

```
SHA1SUM:
23aa476c8a49c9fb954c87781a5816a7d19e2bd3

SHA256SUM:
b641f68e45da4aee86be6107d8ba5fdb5235cea34b7ba766bca7bb9e0260ed63

SHA512SUM:
aaa9da52c2deb46124d2fc16806770aa
d2900292637f32a5be4477efdbc027ed
8a2df38ae8e52a03989926529358a4b1
3d6666194f2b6d40ec59b24a974509b8
```

smc\_6.5.15\_10680\_linux.zip

```
SHA1SUM:
9ca47a65a70b4240ad6c77c6e8e6c660ec5012ab

SHA256SUM:
144fb81adcc616881d9653faa1dcd98581a77542e0191fd7dbf6901bae995ce7

SHA512SUM:
d22244c58ae0c26aab50126c00a34898
61a10930e7d004040857c2c1db8443c0
92925f8a0d4578f740efb8f48b1cda44
a8712401a7f8fe8c4f05f7f6d0193da3
```

smc\_6.5.15\_10680\_windows.zip

```
SHA1SUM:
0f39d6945795c7b076f772c370396000d70f5d31

SHA256SUM:
86ecd2cf13bc700ce775e3eed01fa92950b17fdbdbdce8db0cf13b0f2c2729f3

SHA512SUM:
618c5afc59ef73ce120b5e09c2ded763
ed254c4fb807fdd8e2f2c74d6e00a650
97542574b4e977b0f7ccf0f6ae19efcb
806de5363f154ff658532fcafabcb264
```

smc\_6.5.15\_10680\_webstart.zip

```
SHA1SUM:
62dele3288dd4e8591df9d8d0fd8388561b9c6d7

SHA256SUM:
4fa61e789fc5ad59a7a89d603d3cd1a34802c6712596eda7ef13ab3ba98b351c

SHA512SUM:
78d77caa36925495c63576c819f02746
ea1f6adbf9161f391831438d506a98c6
b6a8bcaaaddd884662a717c380967d2e
9dc6fd7182527168d191820236beded4
```

# Compatibility

SMC 6.5 can manage all compatible Forcepoint NGFW Engine versions up to and including version 6.5.

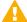

**Important:** Some versions of Forcepoint NGFW have reached end-of-life status. Maintenance releases that contain security updates are no longer provided for Forcepoint NGFW versions that have reached end-of-life status. Even though these Forcepoint NGFW versions are compatible with the SMC, we recommend that you use a Long-Term Support version that is still supported. For more information about the Forcepoint NGFW lifecycle policy, see <a href="https://support.forcepoint.com/ProductSupportLifeCycle">https://support.forcepoint.com/ProductSupportLifeCycle</a>.

SMC 6.5 is compatible with the following component versions.

- Forcepoint<sup>™</sup> Next Generation Firewall (Forcepoint NGFW) 6.2 or higher
- Stonesoft® Next Generation Firewall by Forcepoint (Stonesoft NGFW) 6.0 and 6.1
- McAfee® Next Generation Firewall (McAfee NGFW) 5.7, 5.8, 5.9, and 5.10
- Stonesoft Firewall/VPN Express 5.5
- McAfee® ePolicy Orchestrator® (McAfee ePO™) 5.3 or higher
- McAfee® Enterprise Security Manager (McAfee ESM) 9.2.0 or higher (9.1.0 CEF only)

## **New features**

This release of the product includes these new features. For more information and configuration instructions, see the Forcepoint Next Generation Firewall Product Guide and the Forcepoint Next Generation Firewall Installation Guide.

#### SD-WAN dashboard

The SD-WAN dashboard makes the software-defined wide area network (SD-WAN) features that are already part of Forcepoint NGFW more visible. The SD-WAN dashboard allows you to monitor SD-WAN features, such as outbound Multi-Link and Multi-Link VPNs, and to view statistics and reports related to SD-WAN features.

## **Application routing**

You can now apply different NAT rules to traffic, select which VPN traffic uses, and redirect traffic to different proxy servers depending on the network applications detected in the traffic.

#### Route metrics, ECMP, and route monitoring

You can now define multiple static routes to the same destination and apply metrics to the routes. The routes with a lower metric value can be used as backup routes. When you enable the equal-cost multi-path (ECMP) feature on the routes, there is a potential increase in bandwidth as traffic is balanced between the routes. In addition, you can use probes to monitor the status of a route. If a route is unavailable, the route is removed from the routing table and traffic is automatically sent over another route.

# **Enhancements**

This release of the product includes these enhancements.

## **Enhancements in SMC version 6.5.0**

| Enhancement                                                                  | Description                                                                                                    |
|------------------------------------------------------------------------------|----------------------------------------------------------------------------------------------------|
| Integrated User ID Service on NGFW Engines                                   | You can now use the Integrated User ID Service on the NGFW Engines to provide transparent user identification for access control by user. The Integrated User ID Service is primarily meant for demonstration purposes and proof-of-concept testing of user identification services.                                                                 |
| LDAP authentication for administrators                                       | You can now authenticate administrators using simple password authentication against integrated external LDAP databases.                                                                                                    |
| VPN tunnels can remain established                                           | You can now set specific VPN tunnels to always remain established even when no traffic is sent through the VPN tunnel.                                                                                                    |
| Improved sorting options in the Home view                                    | You can now organize Active Alerts by Severity and Type, and organize User Behavior Events by Activity, User, User Alert Check Type, User Alert, and Severity.                                                                                                    |
| IPv6 support for DHCP relay                                                  | You can now use DHCP relay on interfaces that have IPv6 addresses.                                                                                                    |
| Node-initiated contact to<br>Management Server for<br>clustered NGFW Engines | Firewall Clusters and Master NGFW Engines in the Firewall/VPN role now support node-initiated contact to the Management Server. The clustered NGFW Engine opens a connection to the Management Server and maintains connectivity.                                                                                                    |
| More precise controls for endpoint use                                       | You can now define which VPN endpoints can communicate with each other, and how the endpoints are used in a Multi-Link configuration.                                                                                                    |
| Dynamic routing with active-active clustering                                | You can now use dynamic routing in Firewall Clusters that use load-balancing mode. In load-balancing mode, all nodes in the cluster are online at the same time and traffic is balanced between the nodes, increasing performance for inspection and VPN traffic.                                                                                    |
| Support for ECA Evaluation deployment                                        | It is now easier to deploy the Endpoint Context Agent to a limited set of users for evaluation. The ECA client and all necessary certificates can be downloaded from the ECA Evaluation web application and installed on endpoints. For details, see Knowledge Base article 16193.                                                                   |
| Dynamic elements specific to cloud platforms                                 | You can use a specific naming scheme with Domain Name elements in Access rules to run a script on the NGFW Engine that resolves dynamic element names specific to a cloud platform to IP addresses. The IP addresses are resolved through API calls rather than regular network DNS queries. For more information, see Knowledge Base article 16290. |

#### **Enhancements in SMC version 6.5.1**

| Enhancement                                      | Description                                                                                                    |
|--------------------------------------------------|----------------------------------------------------------------------------------------------------|
| TLS Profile for connecting to Forcepoint servers | The Management Server now uses a custom TLS Profile element for automatically downloading license updates, dynamic updates, and NGFW Engine upgrades from Forcepoint servers. The TLS Profile element defines the settings for cryptography, trusted certificate authorities, and the TLS version used in TLS-protected traffic. |

## **Enhancements in SMC version 6.5.2**

| Enhancement                                                          | Description                                                                                                    |  |  |
|----------------------------------------------------------------------|----------------------------------------------------------------------------------------------------|--|--|
| New URLs for dynamic updates and engine upgrades                     | To improve the performance of automatic dynamic updates and engine upgrades, the following new URLs are available in SMC 6.5.2 and higher:                                                                                                    |  |  |
| upgrades                                                             | https://autoupdate.ngfw.forcepoint.com/dynup.rss                                                                                                    |  |  |
|                                                                      | https://autoupdate.ngfw.forcepoint.com/ngfw.rss                                                                                                    |  |  |
|                                                                      | Note: The SMC automatically starts using the new URLs when you upgrade to SMC 6.5.2 or higher and activate the dynamic update package that includes the new URLs.                                                                                                    |  |  |
|                                                                      | The new URLs use a content distribution network (CDN) to allow the SMC to download dynamic update packages and engine upgrade files from the geographically closest server. The legacy https://update-pool.stonesoft.com/index.rss URL remains available for backward compatibility and as a backup for the new URLs.       |  |  |
| Configurable update services for dynamic updates and engine upgrades | New Update Service elements define sets of URLs for automatic dynamic updates and engine upgrades. In SMC 6.5.2 and higher, the SMC automatically uses Update Service elements that include both the new URLs and the legacy URL. No action is needed to start using the Update Service elements that include the new URLs. |  |  |
|                                                                      | You can optionally change which Update Service element is used for automatic dynamic updates and engine upgrades. For more information, see Knowledge Base article 16589.                                                                                                    |  |  |
| Enhancements in the User                                             | The following enhancements have been made in the User Dashboard:                                                                                                    |  |  |
| Dashboard                                                            | The user domain is now always shown for users in the User Dashboard.                                                                                                    |  |  |
|                                                                      | • To prevent information about them from cluttering the User Dashboard statistics, the System and Root users are no longer shown in the User Dashboard statistics.                                                                                                    |  |  |
|                                                                      | The endpoint IP address is now always shown for users in the User Dashboard.                                                                                                    |  |  |
| Alert Policy management in the SMC API                               | You can now manage Alert Policies using the SMC API.                                                                                                    |  |  |
| Support for custom fields in CEF log format                          | You can now configure custom fields when you export or forward logs to an external service in CEF or LEEF formats.                                                                                                    |  |  |

#### **Enhancements in SMC version 6.5.3**

| Enhancement                                      | Description                                                                                                    |
|--------------------------------------------------|----------------------------------------------------------------------------------------------------|
| Configurable wait time between inspected packets | To optimize latency and CPU utilization, you can now customize how long the inspection process waits for additional packets. |

#### **Enhancements in SMC version 6.5.6**

| Enhancement                                   | Description                                                                                                    |
|-----------------------------------------------|----------------------------------------------------------------------------------------------------|
| Export all elements except those in the Trash | When using the SMC API or the sgExport command on the command line, there is now the option to exclude elements that are in the Trash when exporting all elements. |

#### **Enhancements in SMC version 6.5.11**

| Enhancement                           | Description                                                                                                    |
|---------------------------------------|----------------------------------------------------------------------------------------------------|
| New default settings for VPN profiles | The default values that are selected when you create a new VPN Profile element have been changed to better meet the needs of typical users. |

#### **Enhancements in SMC version 6.5.14**

| Enhancement                     | Description                                                                                                    |
|---------------------------------|----------------------------------------------------------------------------------------------------|
| Route monitoring in the SMC API | The SMC API now responds with an error code if a monitoring session cannot be opened when the client makes an HTTP request to retrieve routing monitoring information. For more information, see Knowledge Base article 18186. |

## **Resolved** issues

These issues are resolved in this release of the product. For a list of issues fixed in a previous release, see the Release Notes for the specific release.

| Description                                                                                                    | Issue number |
|----------------------------------------------------------------------------------------------------|--------------|
| Policy installation fails if more than three NetLink-specific DNS IP addresses are defined.                                                                                                    | SMC-26218    |
| SMC versions 6.5.14 and 6.7.3 do not include QoS exceptions for VPN tunnels in the generated firewall configuration. When you edit the VPN mode, QoS exceptions are not saved.                                              | SMC-27705    |
| If log files are stored on several Log Servers, a log export might not export all filtered log entries.                                                                                                    | SMC-27829    |
| When you run a policy refresh task for Master NGFW Engines and Virtual NGFW Engines that have different policies, the progress tab might show that the task has stopped working even though the task finished successfully. | SMC-27944    |

| Description                                                                                                    | Issue number |
|----------------------------------------------------------------------------------------------------|--------------|
| The Home view might show that there are pending changes for a Virtual NGFW Engine after you refresh the policy on Master NGFW Engines and Virtual NGFW Engines.                                             | SMC-28099    |
| After a few policy installations on a Master NGFW Engine, sending commands to the NGFW Engine or opening monitoring views might fail. The following message is shown: "Element is locked (Policy refresh)". | SMC-28122    |
| When a Log Server has been unavailable, the Management Server might not send correlation policies to the Log Server after it becomes available again.                                                       | SMC-28223    |

## Installation instructions

Use these high-level steps to install the SMC and the Forcepoint NGFW Engines.

For detailed information, see the *Forcepoint Next Generation Firewall Installation Guide*. All guides are available for download at https://support.forcepoint.com/Documentation.

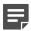

**Note:** The sgadmin user is reserved for SMC use on Linux, so it must not exist before the SMC is installed for the first time.

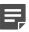

**Note:** If you install the SMC on Windows and Windows Defender is enabled, it might take a long time to activate a dynamic update package. For more information, see Knowledge Base article 14055.

#### **Steps**

- Install the Management Server, the Log Servers, and optionally the Web Portal Servers.
- 2) Import the licenses for all components.
  - You can generate licenses at https://stonesoftlicenses.forcepoint.com.
- 3) Configure the Firewall, IPS, or Layer 2 Firewall elements in the Management Client from the **Configuration** view.
- 4) To generate initial configurations, right-click each NGFW Engine, then select Configuration > Save Initial Configuration.
  - Make a note of the one-time password.
- 5) Make the initial connection from the NGFW Engines to the Management Server, then enter the one-time password.
- Create and upload a policy on the NGFW Engines in the Management Client.

# **Upgrade instructions**

Take the following into consideration before upgrading the SMC.

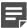

**Note:** The SMC (Management Server, Log Server, and Web Portal Server) must be upgraded before the NGFW Engines are upgraded to the same major version.

- SMC 6.5 requires an updated license.
  - If the automatic license update function is in use, the license is updated automatically.
  - If the automatic license update function is not in use, request a license upgrade on our website at https://stonesoftlicenses.forcepoint.com. Activate the new license in the Management Client before upgrading the software.
- To upgrade a lower version of the SMC to 6.5, we strongly recommend that you stop all SMC servers and
  create a backup before continuing with the upgrade. After creating the backup, run the appropriate setup file,
  depending on the operating system. The installation program detects the old version and does the upgrade
  automatically.
- The dynamic update package that is included with the SMC installer is imported and activated. However, if a newer version of the dynamic update package has previously been imported or downloaded before the upgrade, the newest version is activated instead.
- You can upgrade from the following SMC versions:
  - 5.6.2 6.4.10
  - 6.5.0 6.5.14

Versions lower than 5.6.2 require an upgrade to one of these versions before upgrading to 6.5.15.

- Due to changes in application detection, policies that use Network Applications in the Access rules might
  work differently after upgrading to NGFW 6.4 or higher. Some traffic that was previously allowed might be
  discarded. In NGFW 6.5, there are changes related to how port information is used for matching applications.
  Verify that your policies still work as expected. For more information, see Knowledge Base article 15411.
- The legacy Stonesoft User Agent is no longer supported. If you have used the Stonesoft User Agent, make
  sure that the feature has been completely removed from the SMC and that the element for the Stonesoft User
  Agent has been removed from the Trash before you upgrade to version 6.5. We recommend that you use the
  Forcepoint User ID Service instead.

## **Known issues**

For a list of known issues in this product release, see Knowledge Base article 16274.

# Find product documentation

On the Forcepoint support website, you can find information about a released product, including product documentation, technical articles, and more.

You can get additional information and support for your product on the Forcepoint support website at <a href="https://support.forcepoint.com">https://support.forcepoint.com</a>. There, you can access product documentation, Knowledge Base articles, downloads, cases, and contact information.

You might need to log on to access the Forcepoint support website. If you do not yet have credentials, create a customer account. See https://support.forcepoint.com/CreateAccount.

## **Product documentation**

Every Forcepoint product has a comprehensive set of documentation.

- Forcepoint Next Generation Firewall Product Guide
- Forcepoint Next Generation Firewall online Help

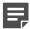

**Note:** By default, the online Help is used from the Forcepoint help server. If you want to use the online Help from a local machine (for example, an intranet server or your own computer), see Knowledge Base article 10097.

Forcepoint Next Generation Firewall Installation Guide

Other available documents include:

- Forcepoint Next Generation Firewall Hardware Guide for your model
- Forcepoint NGFW Security Management Center Appliance Hardware Guide
- Forcepoint Next Generation Firewall Quick Start Guide
- Forcepoint NGFW Security Management Center Appliance Quick Start Guide
- Forcepoint NGFW SMC API Reference Guide
- Forcepoint VPN Client User Guide for Windows or Mac
- Forcepoint VPN Client Product Guide